# **MODBUS COMMUNICATIONS 6** CHAPTER CHAPTER **6**

# **In This Chapter ...**

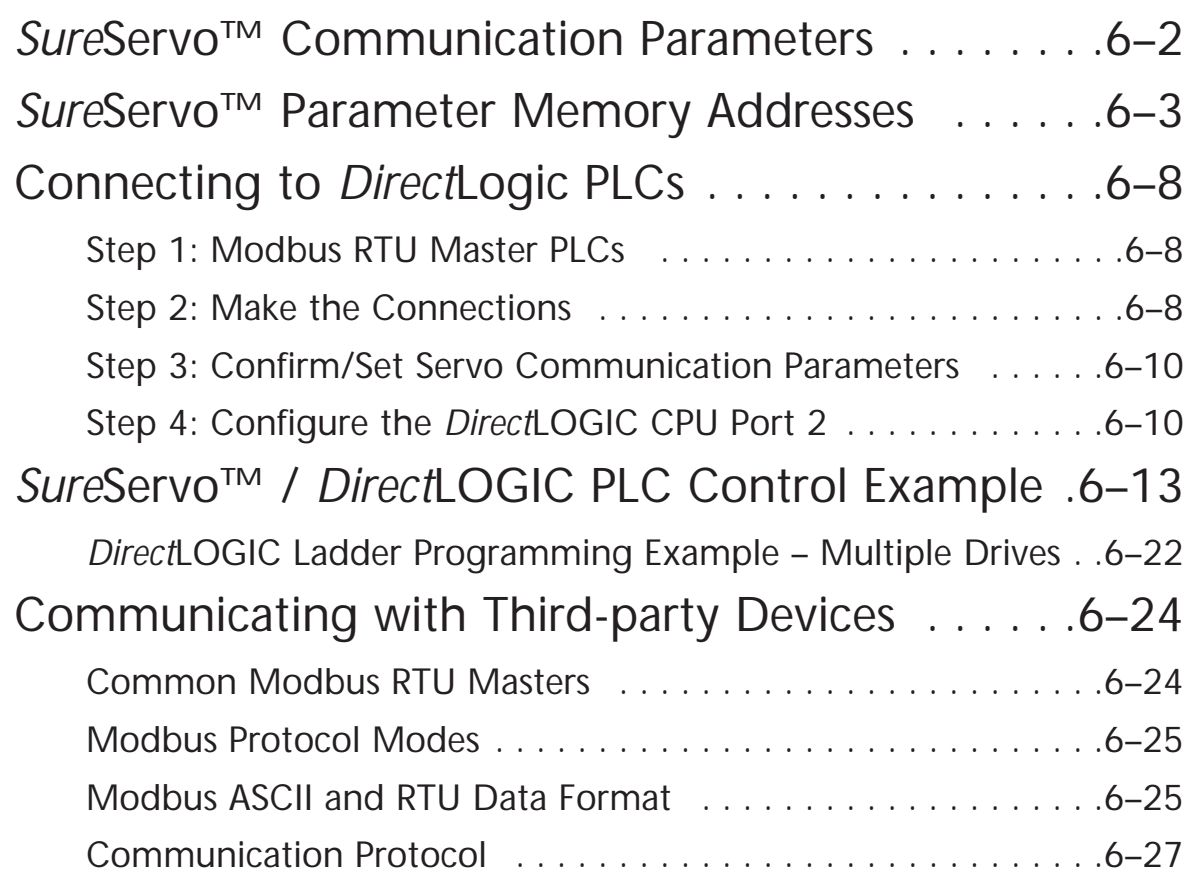

# *Sure***Servo™ Communication Parameters**

The *Sure*Servo™ drives support the Modbus RTU/ASCII communications protocols as a slave device only. Drive serial port CN3 can be connected to a Modbus master using RS-232, RS-422 or RS-485 communications (port pin-outs and wiring diagrams are shown later in this chapter). This chapter lists all of the drive's parameters along with the corresponding Modbus addresses. Network masters, such as *Direct*Logic PLCs, can be used to read/write drive(s) parameters. The *Sure*Servo drive Communications Parameters listed below must be set using the *Sure*Servo Pro software or the drive keypad unless the defaults are appropriate for your application. For a detailed explanation of all *Sure*Servo Parameters, refer to CHAPTER 4.

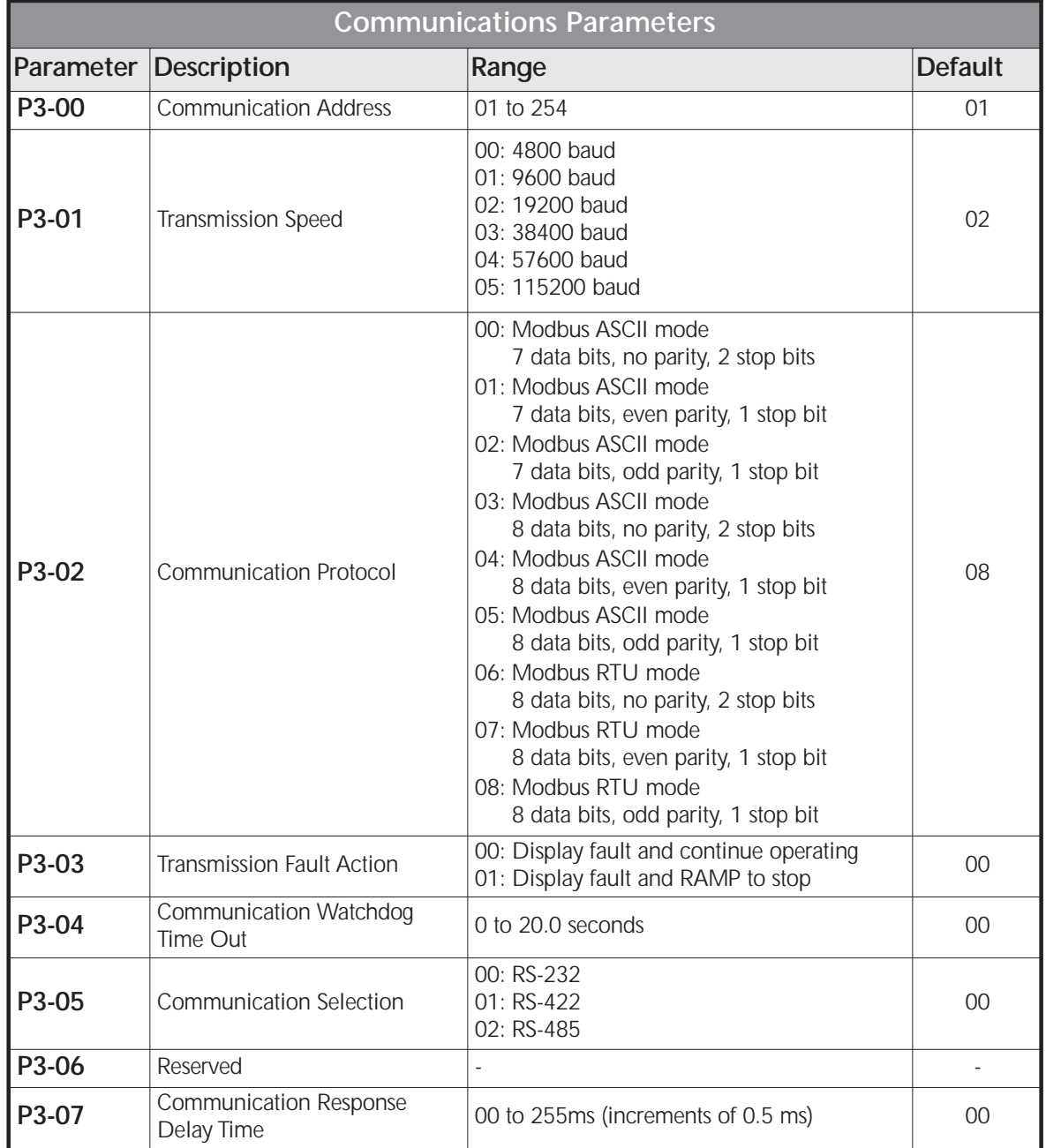

# *Sure***Servo™ Parameter Memory Addresses**

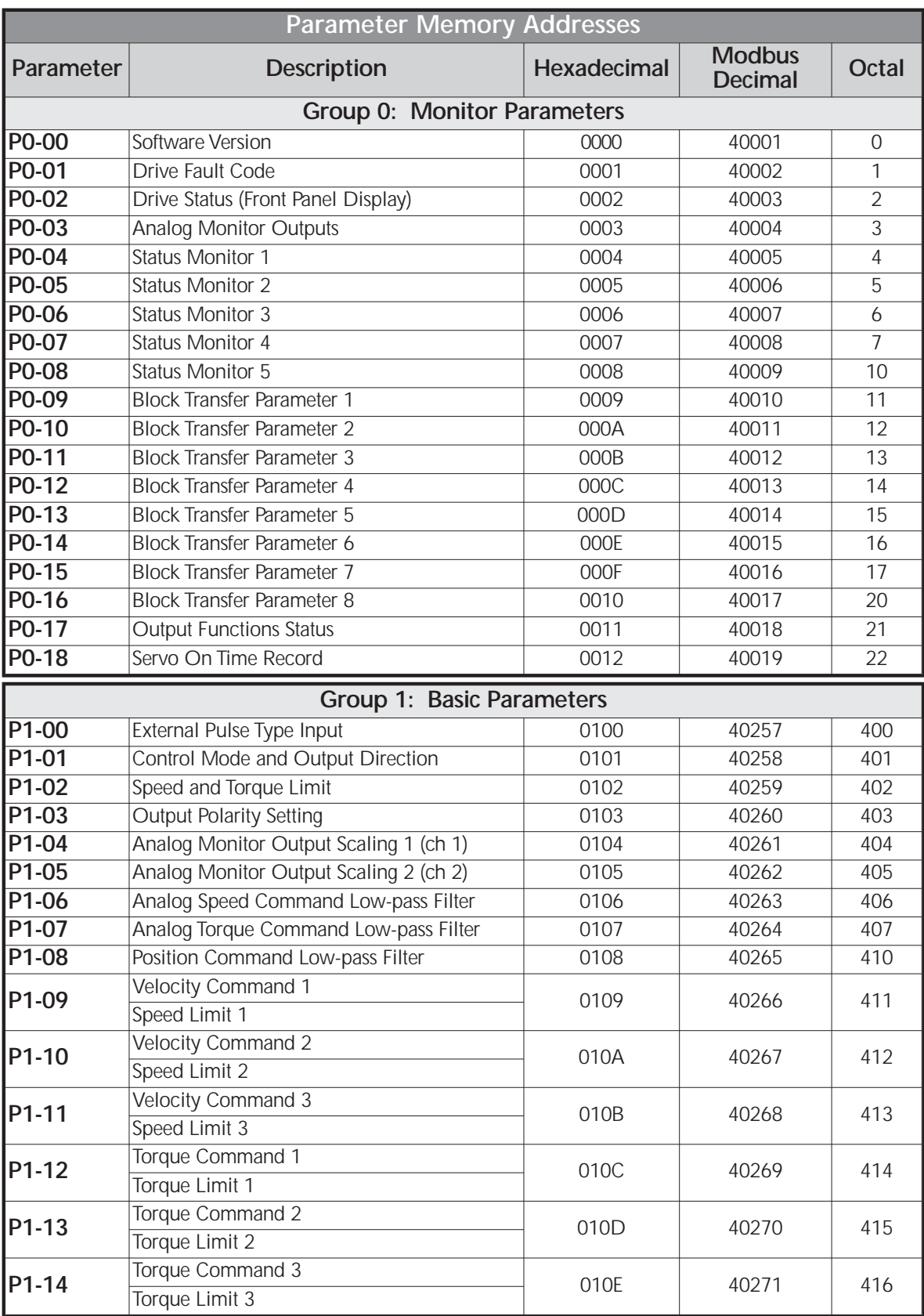

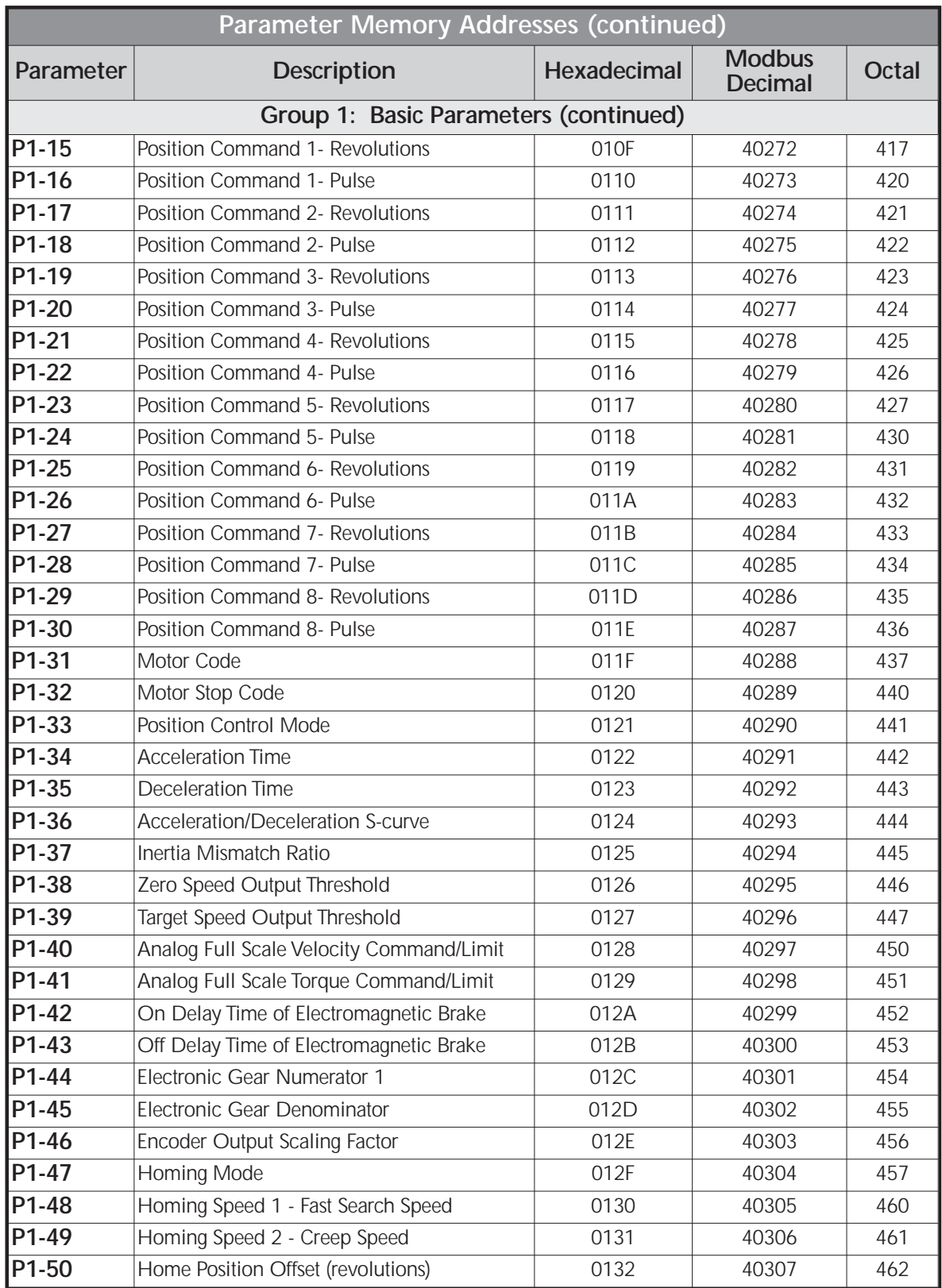

T,

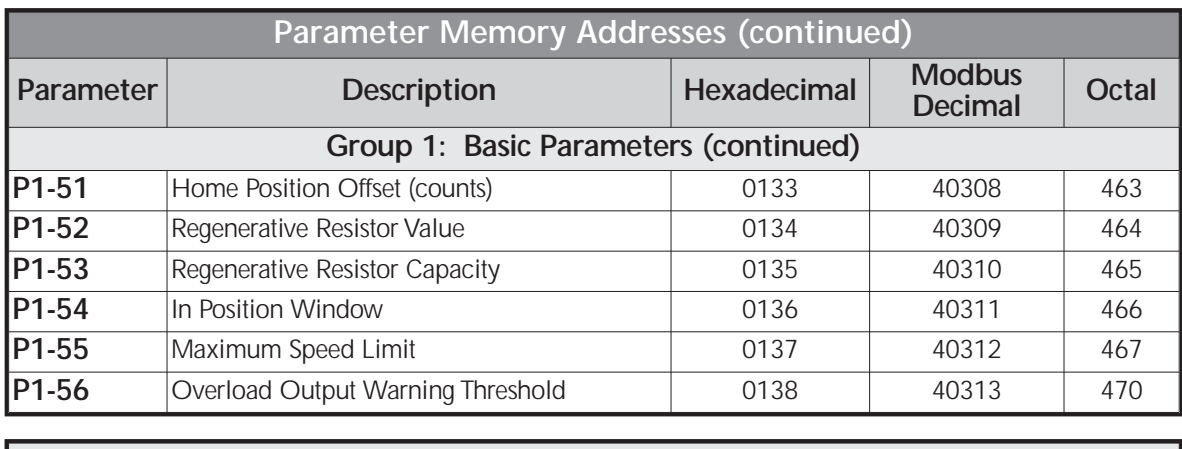

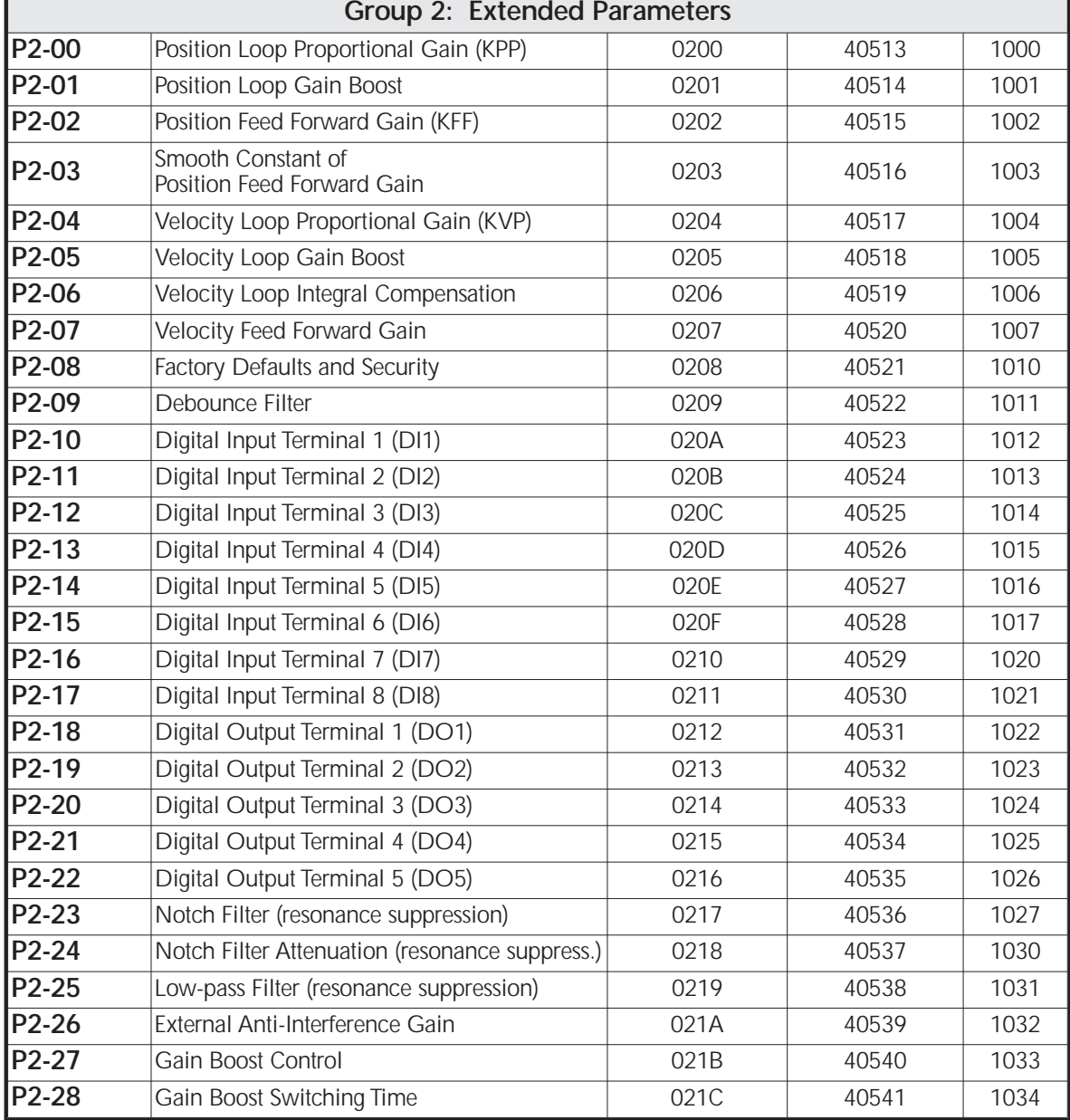

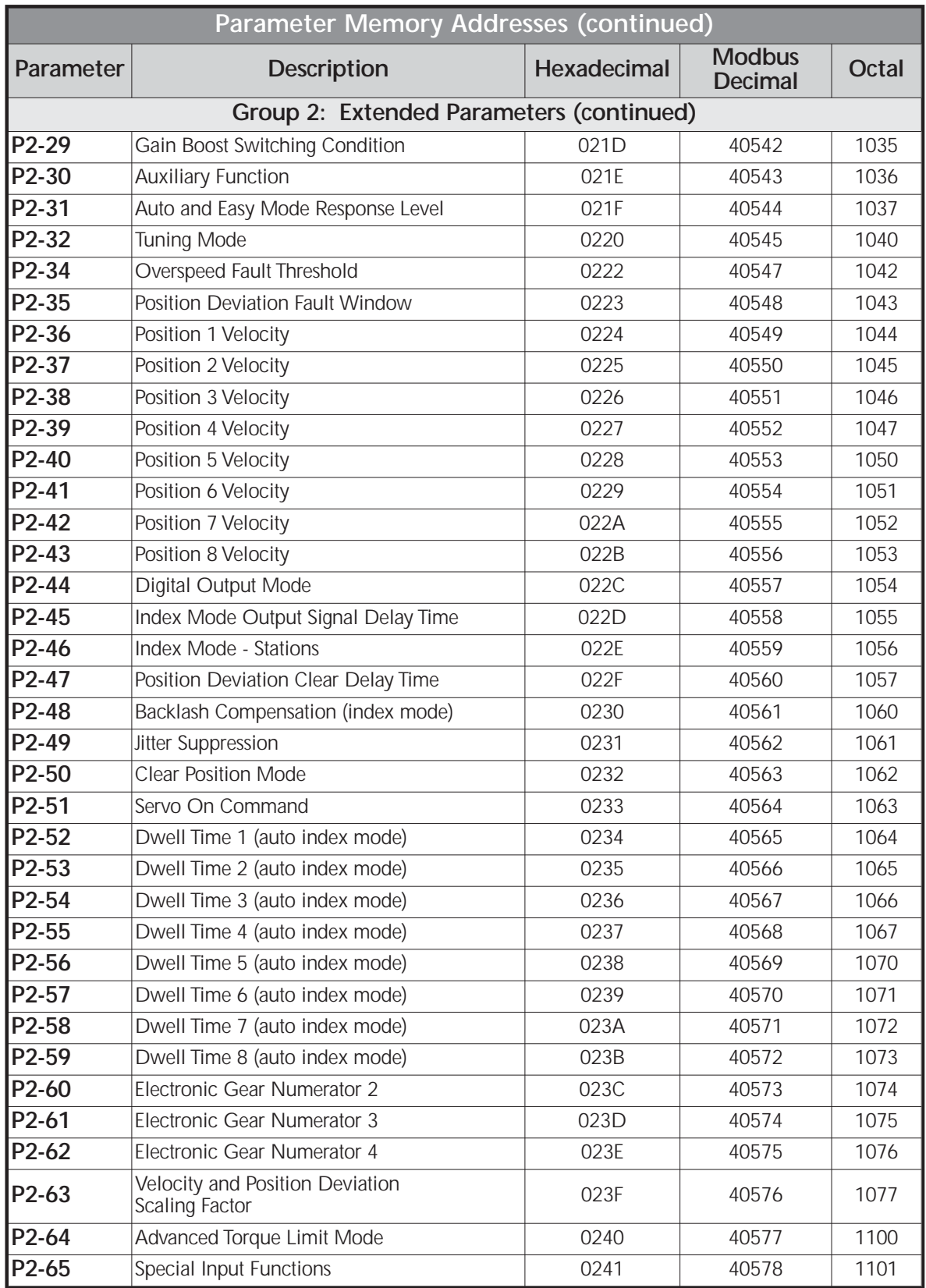

T,

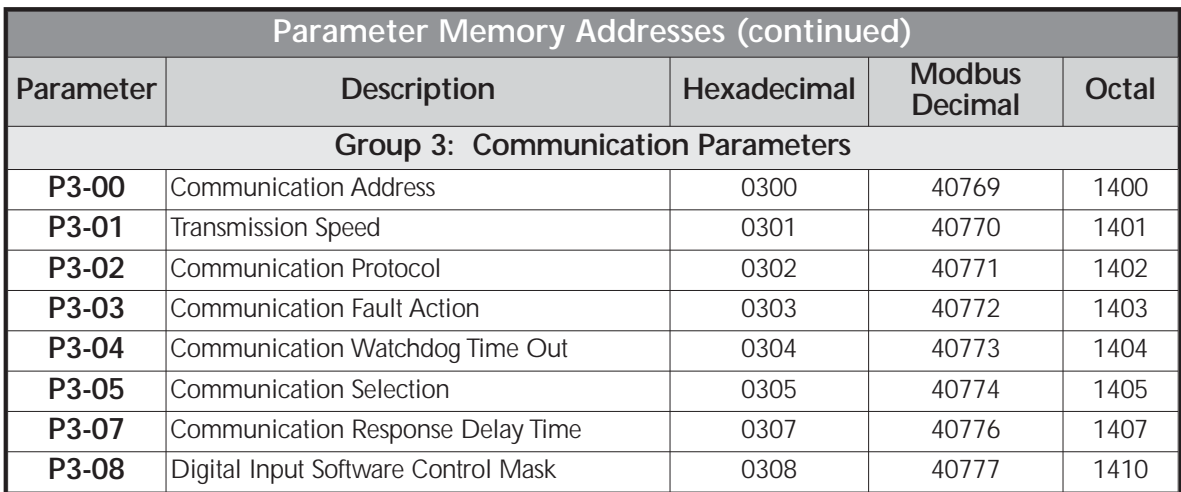

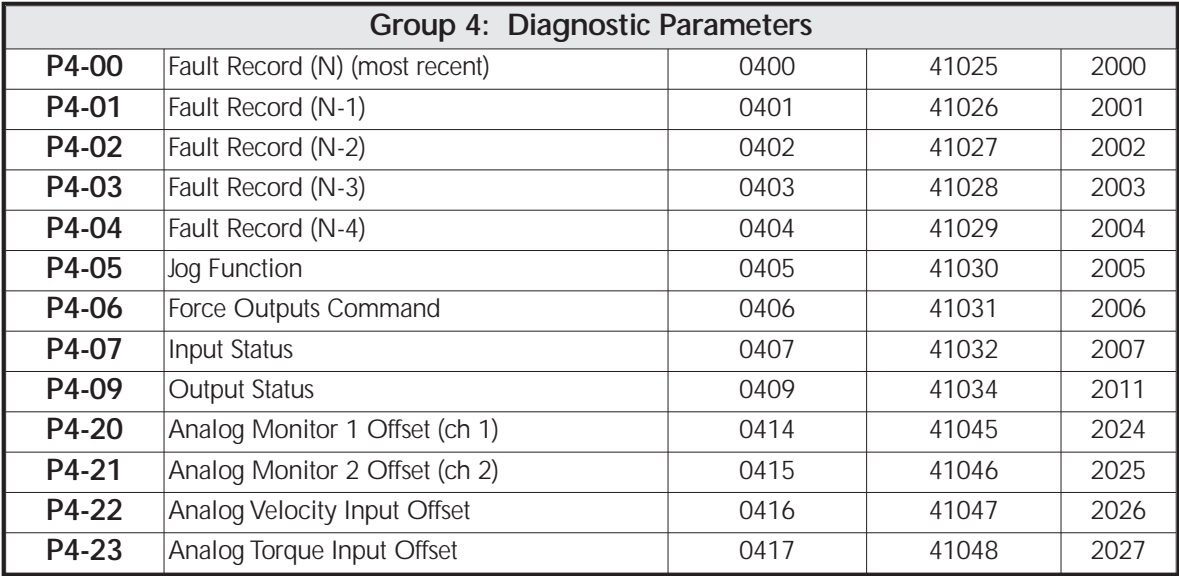

# **Connecting to** *Direct***LOGIC PLCs**

The following steps explain how to connect and communicate with the *Sure*Servo drives using *Direct*LOGIC PLCs.

# **Step 1: Modbus RTU Master PLCs**

The *Sure*Servo™ servo drives will communicate with the following *Direct*LOGIC CPUs using the Modbus RTU protocol.

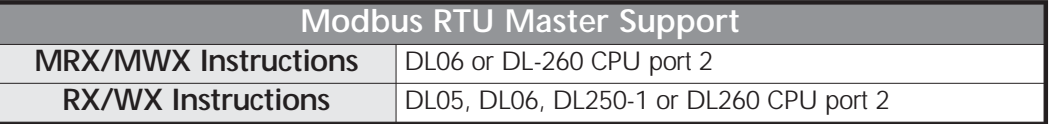

# **Step 2: Make the Connections**

There are several means of communicating serially from a *Direct*logic PLC.

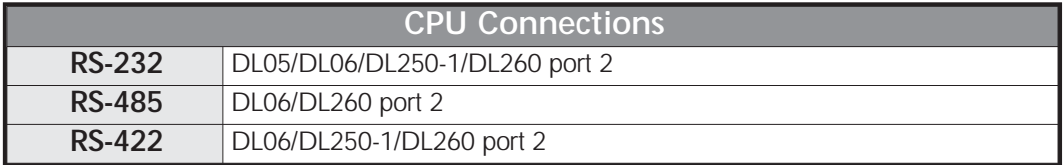

# **DL06/DL250-1/DL260: RS-232 Connection Wiring**

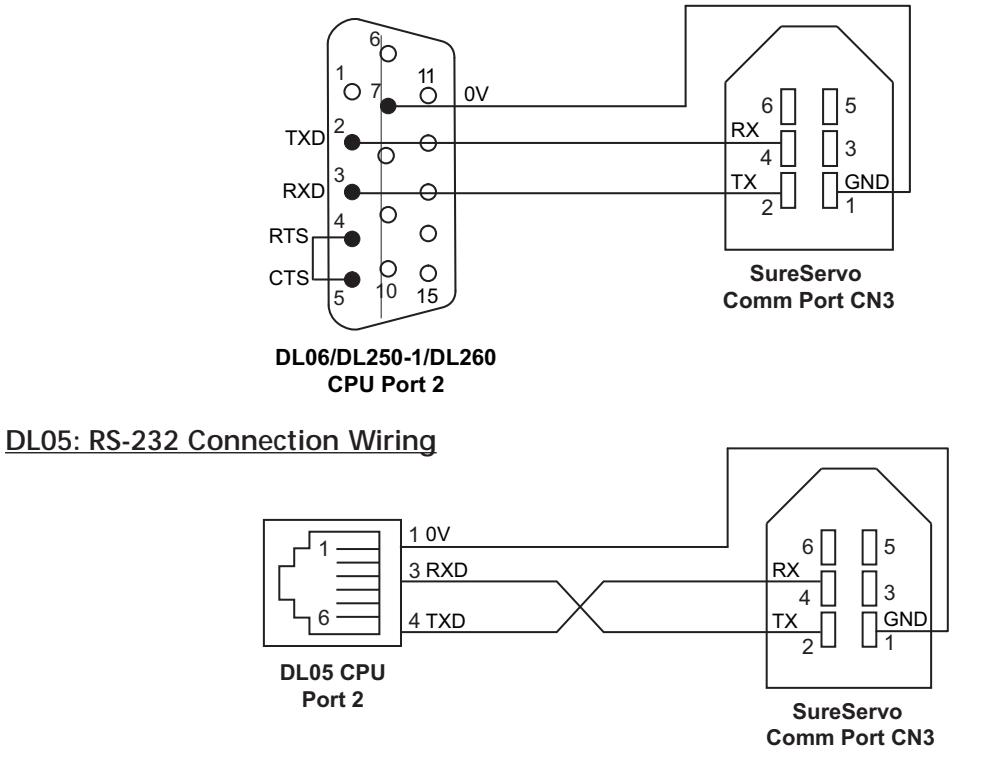

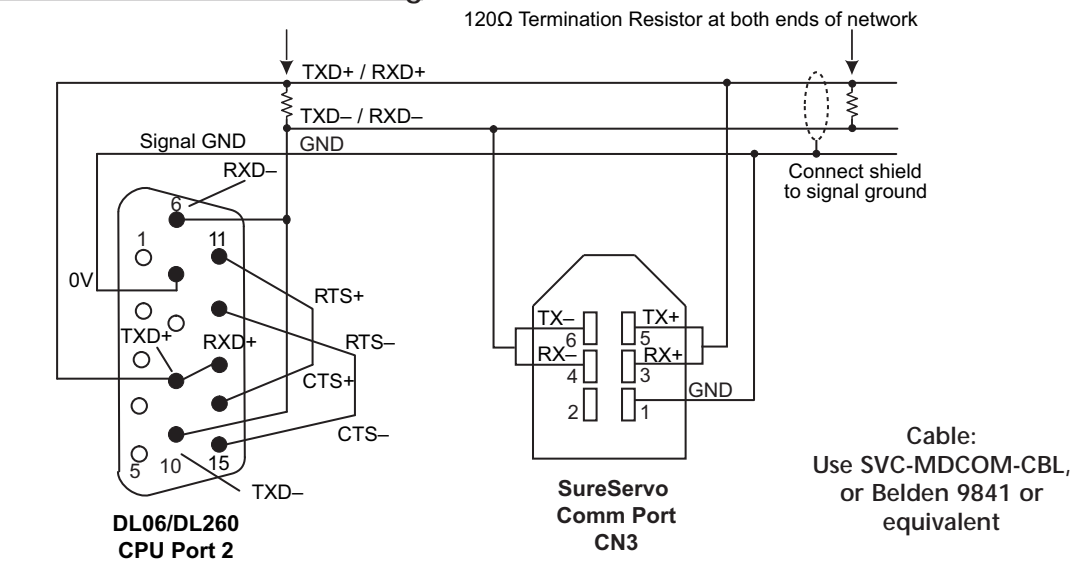

#### **DL06/DL260: RS-485 Connection Wiring**

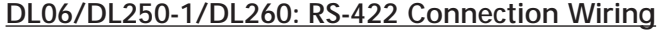

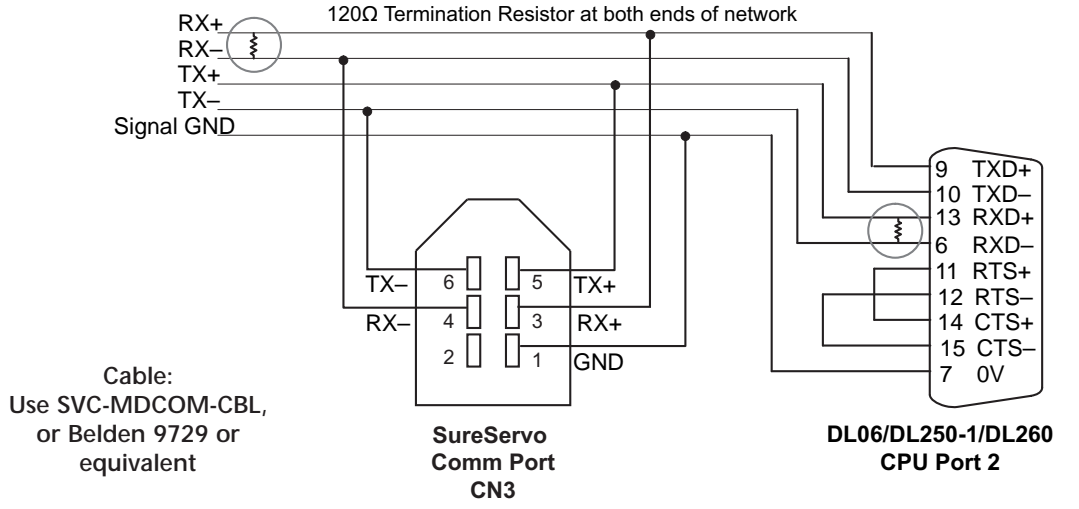

*Termination Resistors are required at both ends of RS-422/485 networks. It is necessary to select resistors that match the impedance rating of the cable (between 100 and 500 Ohms.)*

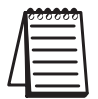

*Sure*Servo *drives have a provision for shutting down control or power to the drive in the event of a communications timeout. This is set up using drive parameters P3-03 and P3-04 along with a digital output configured for servo fault alarm.*

# **Step 3: Confirm/Set Servo Communication Parameters**

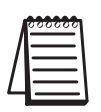

*Most drive parameters can be written to or updated from a master controller using Modbus communications. However, the drive's operational "run" commands (i.e Servo On, Command Trigger, RESET, etc) can only be executed by controlling the drive's physical digital inputs.*

The following *Sure*Servo™ communications parameters must match the **Direct**LOGIC CPU port settings in order to establish communications. Refer to the servo Communication parameters (P3-\*\*) for available settings.

- **P3-00: Communication address (default 1) PLC read/write instructions use comm address to target a specific drive**
- **P3-01: Communication baud rate (default 19200 bps)**
- **P3-02: Communication protocol (default Modbus RTU mode <8 data bits, odd parity, 1 stop bit>**
- **P3-05: Communication Selection (default RS-232)**
- *Other related Parameters to note:*
- **P2-30: Aux Function setting this parameter to (5) will disable "parameter write to EEPROM" each time communications is attempted with the drive (default 0). This parameter setting is not retained when power is disconnected from the drive.**

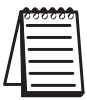

*The previous list of parameter settings is the minimum required to establish communications with a DirectLOGIC PLC. There are several other parameters that must be set through the drive keypad to configure the drive up for your application.*

# **Step 4: Configure the** *Direct***LOGIC CPU Port 2**

The *Direct*LOGIC CPUs must be configured as a Modbus RTU master PLC to communicate with the *Sure*Servo drives. This includes setting up the PLC communication port parameters and creating ladder logic programming code that uses read/write instructions to communicate with the drive(s).

The set up for all of the *Direct*LOGIC CPUs is very similar. Refer to the appropriate CPU User Manual for the specifics on your *Direct*LOGIC CPU.

### *Direct***LOGIC Modbus RTU Master Port Configuration for DL06/DL260**

The following configuration example is specific to the DL06/DL260 CPU. Refer to the appropriate CPU User Manual for the specifics on your *Direct*LOGIC CPU.

- In **Direct**SOFT, select the PLC menu, then Setup, then "Secondary Comm Port"
- From the Port list box, select **"Port 2"**
- For the Protocol, select **"Modbus"**
- In the Timeout list box, select **"800 ms"**
- Response Delay Time should be **"0 ms"**
- The Station Number should be set to **"1"** to allow the CPU to function as network master
- The Baud Rate should be set at **"19200"**
- In the Stop Bits list box, select **"1"**
- In the Parity list box, select **"Odd"**
- In the Echo Suppression box, select the wiring method used in the application

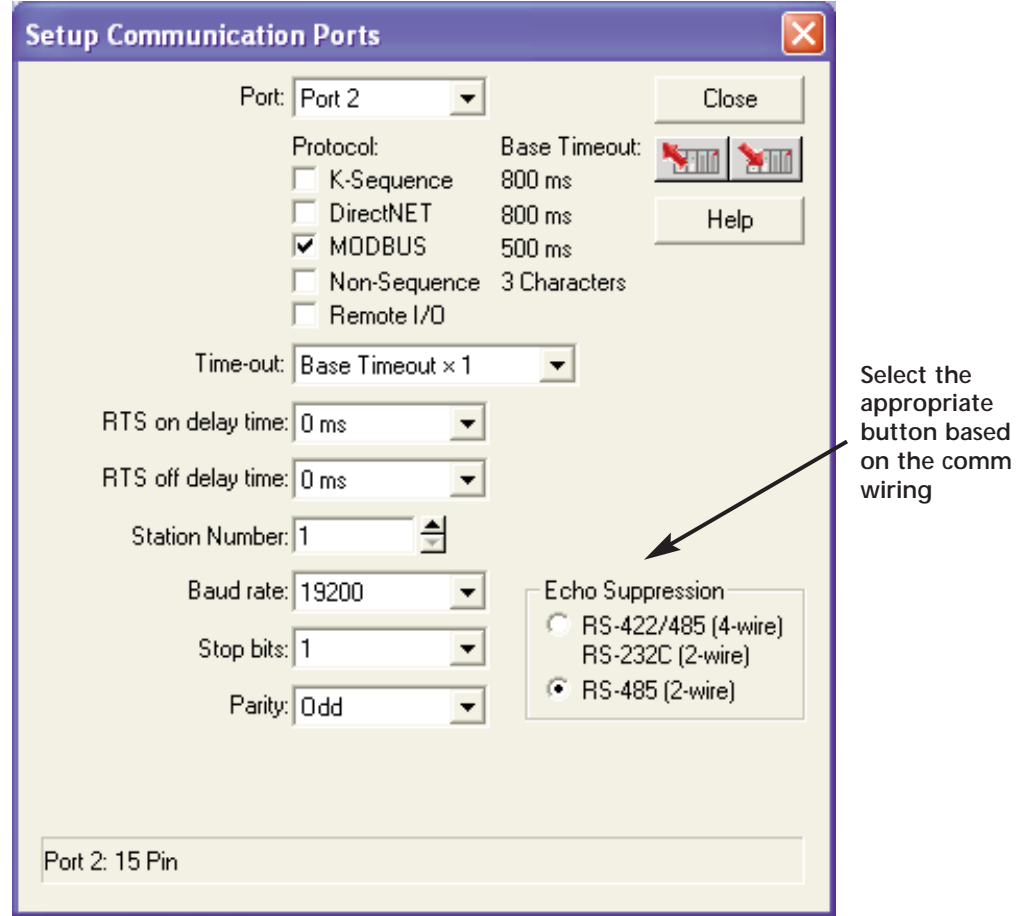

#### *Direct***LOGIC Modbus RTU Master Port Configuration for DL05/DL250-1**

The following configuration example is specific to the DL05 or DL250-1 CPU. Refer to the appropriate CPU User Manual for the specifics on your *Direct*LOGIC CPU.

- In **Direct**SOFT, select the PLC menu, then Setup, then "Secondary Comm Port"
- From the Port list box, select **"Port 2"**
- For the Protocol, select **"Modbus"**
- In the Timeout list box, select **"800 ms"**
- Response Delay Time should be **"0 ms"**
- The Station Number should be set to **"1"** to allow the CPU to function as network master
- The Baud Rate should be set at **"19200"**
- In the Stop Bits list box, select **"1"**
- In the Parity list box, select **"Odd"**

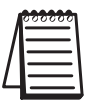

*The DL05/DL250-1 network instructions used in Master mode will access only slaves 1 to 90. Each slave must have a unique number.*

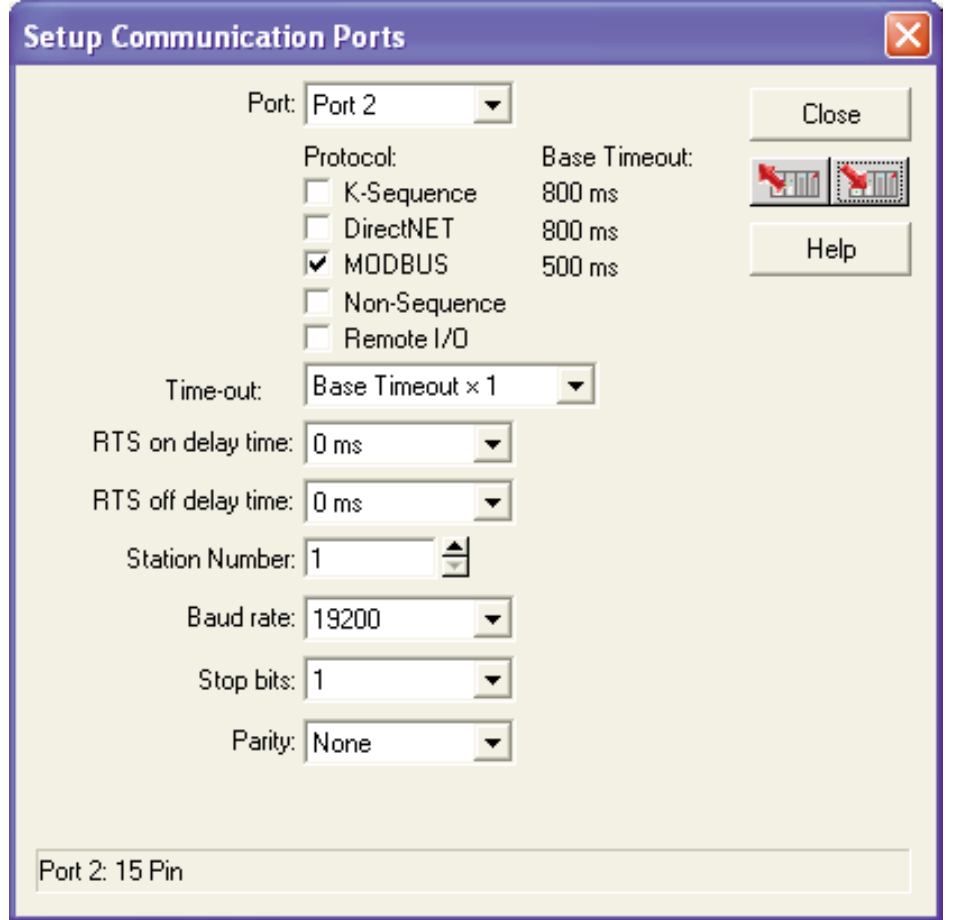

# *Sure***Servo™ /** *Direct***LOGIC PLC Control Example**

# *Sure***Servo™** *Block* **Transfer Function**

A group of Status Monitor Registers (P0-04 to P0-08) and a group of Block Data Registers (P0-09 to P0-16) are available in the *Sure*Servo drive. These continuous blocks of registers can be used to "group" miscellaneous drive parameters together allowing you to read/write the desired parameters in one block instead of having to use a Read/Write command for each parameter.

# *Sure***Servo™ Drive Parameter Settings Example - Position Mode**

The parameters listed below must be entered through the drive keypad or *Sure*Servo™ Pro software in order for the provided ladder logic example to function properly. (Parameters marked with \* must be entered from the drive keypad only.) Prior to configuring a new *Sure*Servo drive or re-configuring an existing drive for a new application, it is recommended to set P2-08 = 10, then cycle drive power. This will reset drive parameters to factory defaults.

P1-01 = 101: sets drive to **position mode** with internal control

P1-33 = 1: sets drive to incremental mode

P1-34 = 500: sets the accel time to 500ms

P1-35 = 500: sets the decel time to 500ms

 $P1-36 = 1000$ :  $>1$  to allow the accel and decel to operate

# **Read transfer block from drive**

P0-04 = 1: assigns motor feedback rotation to Status Monitor 1

P0-05 = 0: sets the motor feedback pulse to Status Monitor 2

P0-06 = 6: assigns motor rpm to Status Monitor 3

P0-07 = 11: assigns current % load to Status Monitor 4

P0-08 = 12: assigns peak % load to Status Monitor 5

**\*** P0-09 = 409: assigns the digital output word to Block Transfer 1

**\*** P0-10 = 407: assigns the digital input word to Block Transfer 2

# **Write transfer block to drive**

**\*** P0-11 = 21E: assigns Aux Function EEPROM write control to Block Transfer 3 **\*** P0-12 = 10F: assigns the 1st position command revolution word to Block Trans 4 **\*** P0-13 = 110: assigns the 1st position command pulse word to Block Transfer 5 **\*** P0-14 = 224: assigns the 1st position velocity reference to Block Transfer 6 P2-10 = 101: assigns digital input 1 to Servo On bit P2-11 = 108: assigns digital input 2 to Command Trigger bit P2-12 = 104: assigns digital input 3 Pulse Clear P2-13 = 111: assigns digital input 4 Position Zero  $P2-14 = 102$ : assigns digital input 5 to Reset bit  $P2-15 = 22$ : assigns digital input 6 to CWL limit (NC) P2-16 = 23: assigns digital input 7 to CCWL limit (NC)  $P2-17 = 21$ : assigns digital input 8 to External Fault (NC) P2-18 = 101: assigns digital output 1 to Servo Ready P2-19 = 103: assigns digital output 2 to Low Speed P2-20 = 109: assigns digital output 3 to Home Search P2-21 = 105: assigns digital output 4 to In Position  $P2-22 = 7$ : assigns digital output 5 to Servo Fault (NC)

**\* These parameters** *must* **be entered using the drive keypad.**

The following list provides the *Direct*LOGIC PLC V-memory locations and control bits along with the associated *Sure*Servo parameters used in the following ladder logic drive control example.

### **Parameters Read from drive (RX) and Placed in PLC V-memory**

V3000 - P0-00: Firmware Version

V3001 - P0-01: Drive fault

V3002 - P0-02: Drive Status

- V3003 P0-03: Analog Monitor Output
- V3004 P0-04: Motor Feedback Rotation
- V3005 P0-05: Motor Feedback Pulse
- V3006 P0-06: Motor RPM
- V3007 P0-07: Current Load (% of rated torque)
- V3010 P0-08: Peak Load (% of rated torque since powerup)
- V3011 P0-09: Digital Output Word
- V3012 P0-10: Digital Input Word

V3013 - P0-11: Read drive EEPROM control value

#### **Parameters/Values Written to drive (WX) from PLC V-memory**

V2000 - P0-11: Drive write to EEPROM control

V2001 - P0-12: Position Command Revolutions

V2002 - P0-13: Position Command pulse

V2003 - P0-14: Velocity Reference (rpm)

V2013 - User memory location to compare velocity reference and update

#### **Drive's digital outputs mapped from V3011 to VC120**

- C120 P2-18: Digital output 1 Servo Ready
- C121 P2-19: Digital output 2 Low Speed
- C122 P2-20: Digital output 3 Home Search
- C123 P2-21: Digital output 4 In position
- C124 P2-22: Digital output 5 Servo Fault (normally closed)

# **Drive's digital input terminals connected to PLC discrete outputs**

- Digital Input 1 SERVO ENABLE
- Digital Input 2 CMD TRIGGER
- Digital Input 3 Pulse Clear
- Digital Input 4 Position Zero

Digital Input 5 - RESET

Digital Input 6 - CWL Limit (normally closed)

- Digital Input 7 CCWL Limit (normally closed)
- Digital Input 8 External Fault (normally closed)

# *Direct***LOGIC Ladder Logic Programming Example**

The setup for all of the *Direct*LOGIC CPUs is very similar. **Refer to the appropriate CPU User Manual for the specifics on your particular** *Direct***LOGIC CPU model.**

The following ladder program shows an example of how to control the *Sure*Servo drive (configured for Position Mode) using communications instructions via the Modbus RTU protocol. The drive should be set up and tested for communications before it is connected to a load.

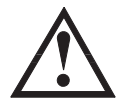

**WARNING: A drive should never be connected to a load until any applicable communication programs have been proven.**

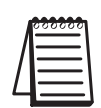

*This program is for example purposes only and not intended for a specific application. The drive parameters listed on the previous pages are required for the following example program to function properly.*

Rung 1 initializes the drive on first scan. The motor pulse and revolutions registers are set to zero and the motor velocity reference is set to 3000rpm.

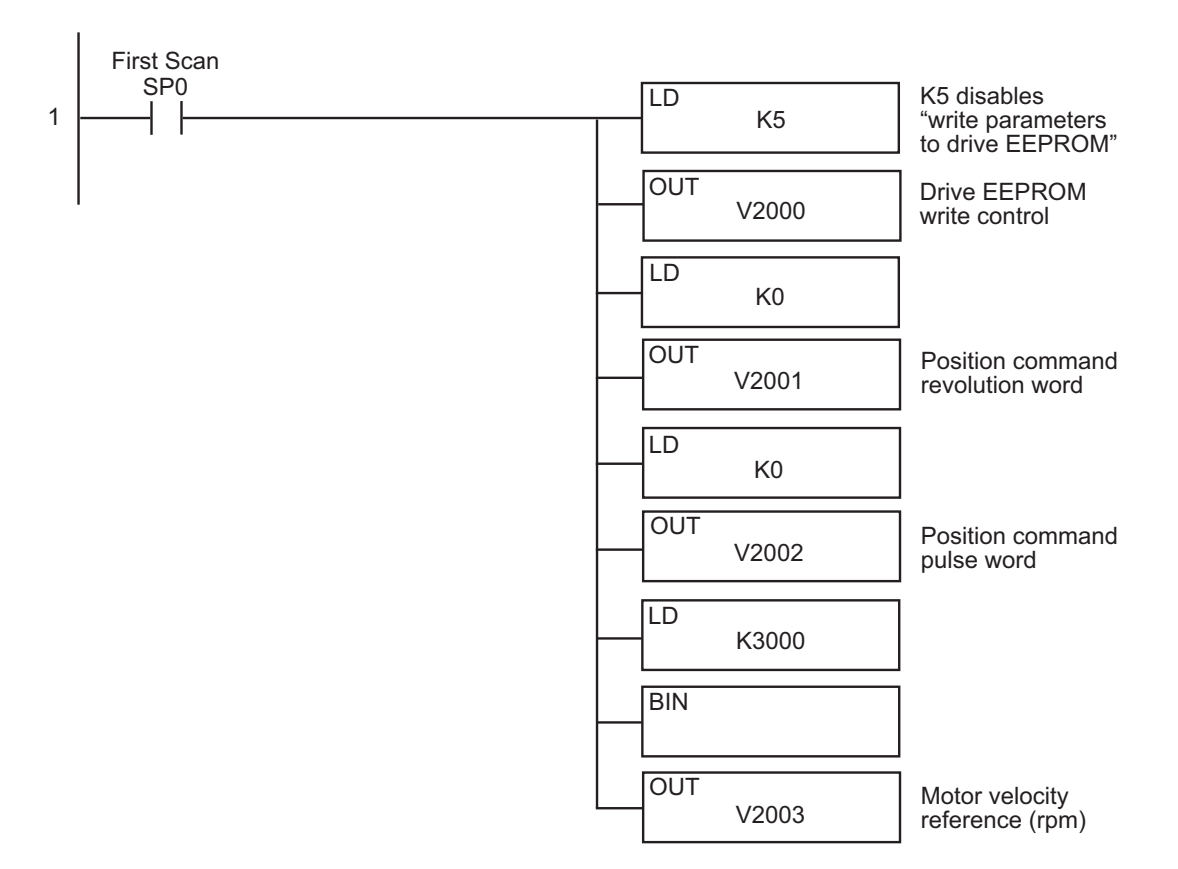

In many drive applications, electromagnetic interference can at times cause frequent, short duration, communication errors. Unless the application environment is perfect, an occasional communication error will occur. In order to distinguish between these non-fatal transients and a genuine communication failure, you may want to use the instructions as shown in Rungs 2 and 3.

Rung 2 monitors the number of times that the PLC attempts to communicate with the drive. When the PLC's communication attempts are successful, SP116 (port busy) will count up and SP117 (comm error) will not count. Once the count reaches 9999, the counter will reset and resume counting.

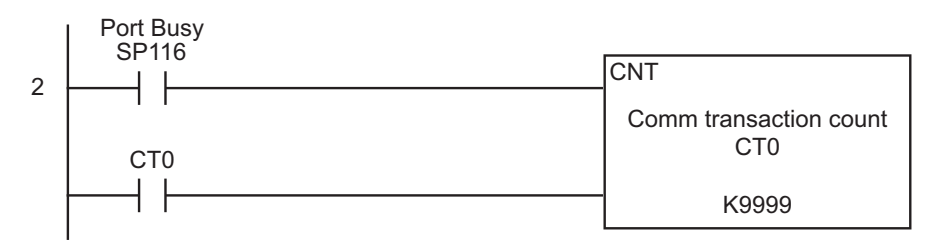

Rung 3 monitors the number of times the PLC fails in communicating with the drive.

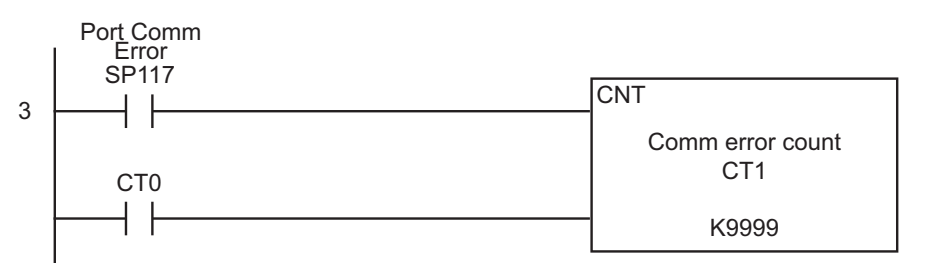

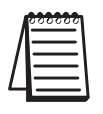

*Alternative resets/control bits can be used in your application program.*

The Read(RX) and Write(WX) commands are supported in the DL05/06/250-1/260 **Direct**LOGIC CPUs. These instructions use octal addressing only, so the octal equivalent of the Parameter's Modbus addresses must be used.

Rung 4 reads the first 12 Monitor Parameters (P0-00 to P0-11) in the drive and places the values in V3000 - V3013 in the PLC. (Octal V0 - V13 equals Modbus 40001 - 40012).

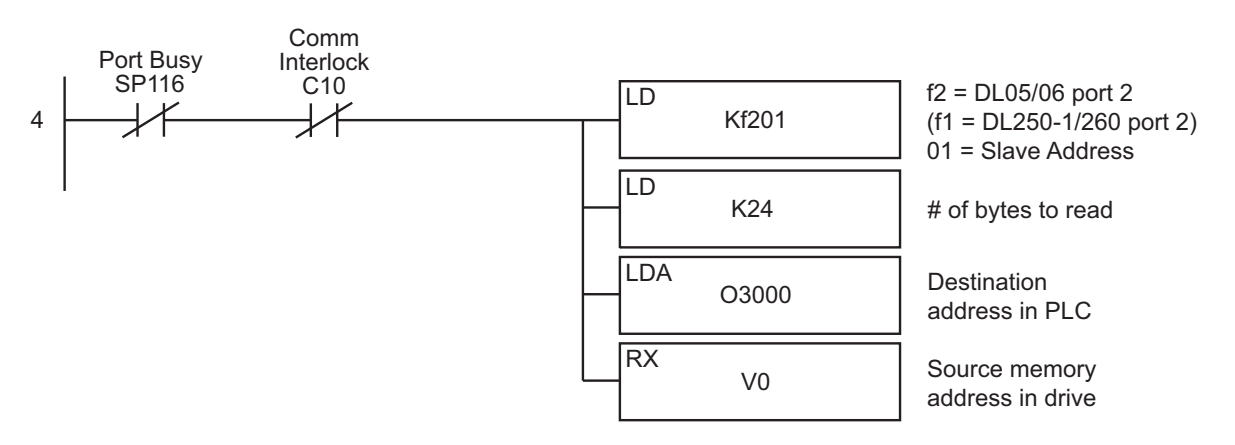

Rung 5 writes 4 words (V2000 - V2003) from the PLC to drive Block Read/Write registers P0-11 to P0-14 (Octal V13 - V16 equals Modbus 40012 - 40015).

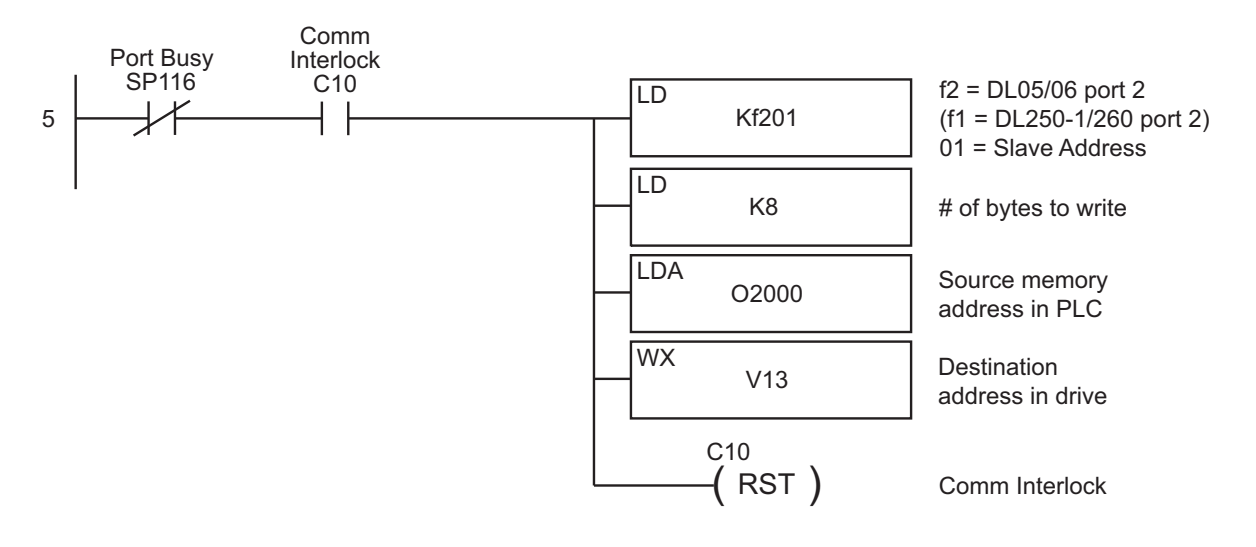

#### **Alternate Rungs 4 and 5 for use with DL06/DL260 PLC**

The DL06/260 CPUs support the Modbus Read (MRX) and Modbus Write (MWX) instructions. These instructions allow you to enter Modbus Slave Memory Addresses (no need to use octal addressing conversions to communicate with the drive).

Rung 4 reads the first 12 (P0-00 to P0-11) Monitor Parameters from the drive and places the values in V3000 - V3013 in the PLC.

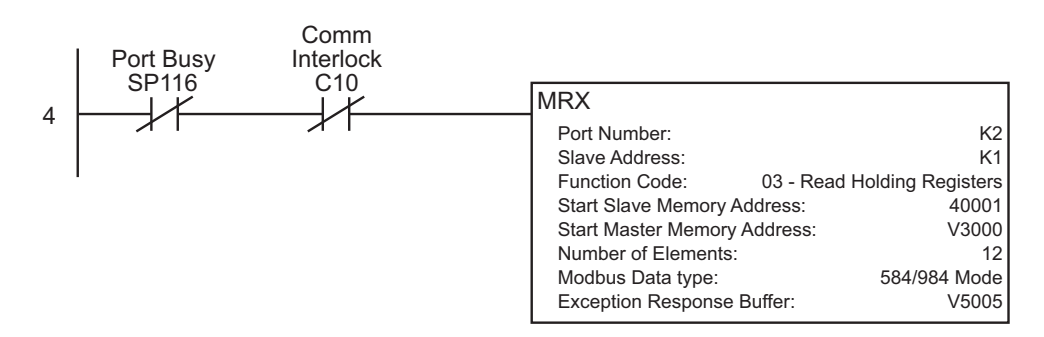

Rung 5 writes 4 words (V2000 - V2003) from the PLC to drive Block Transfer Registers P0-11 - P0-14 (Modbus 40012 - 40015).

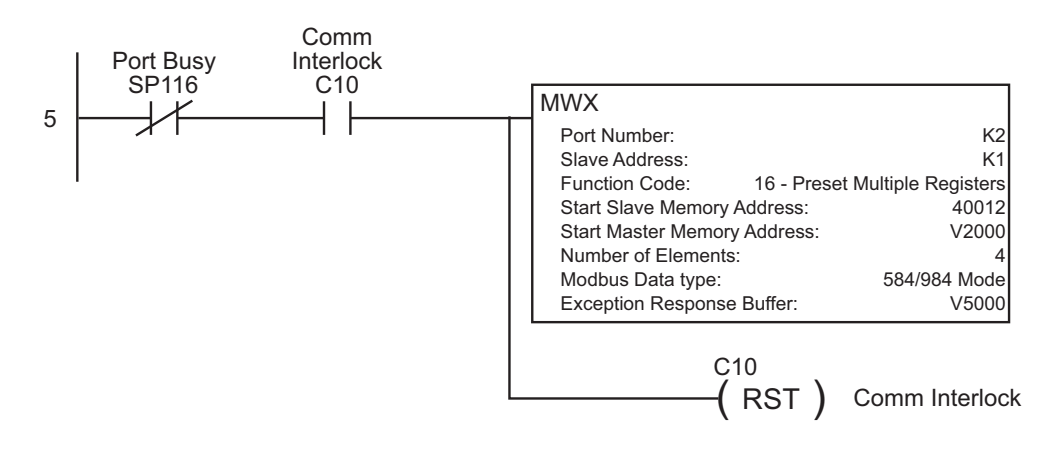

Rung 6 maps the drive's digital output word that was read using the RX or MRX instruction from V3011 to C120 - C124 for bit level use.

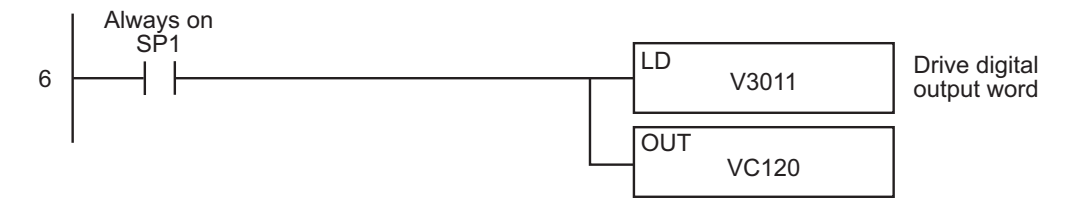

Rung 7 enables the drive (digital input  $1 =$  Servo Enable) when C1 is turned on. Y0 is connected to drive digital input 1.

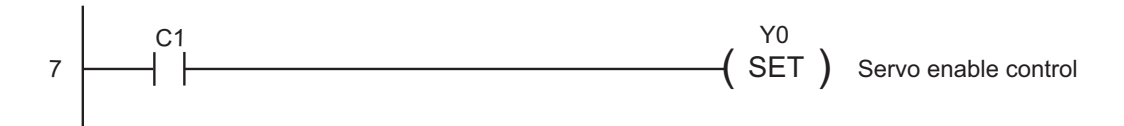

Rungs 8 loads the position (revolutions and pulse) counts to the drive when C2 is turned on. The registers are written by the WX or MWX instruction.

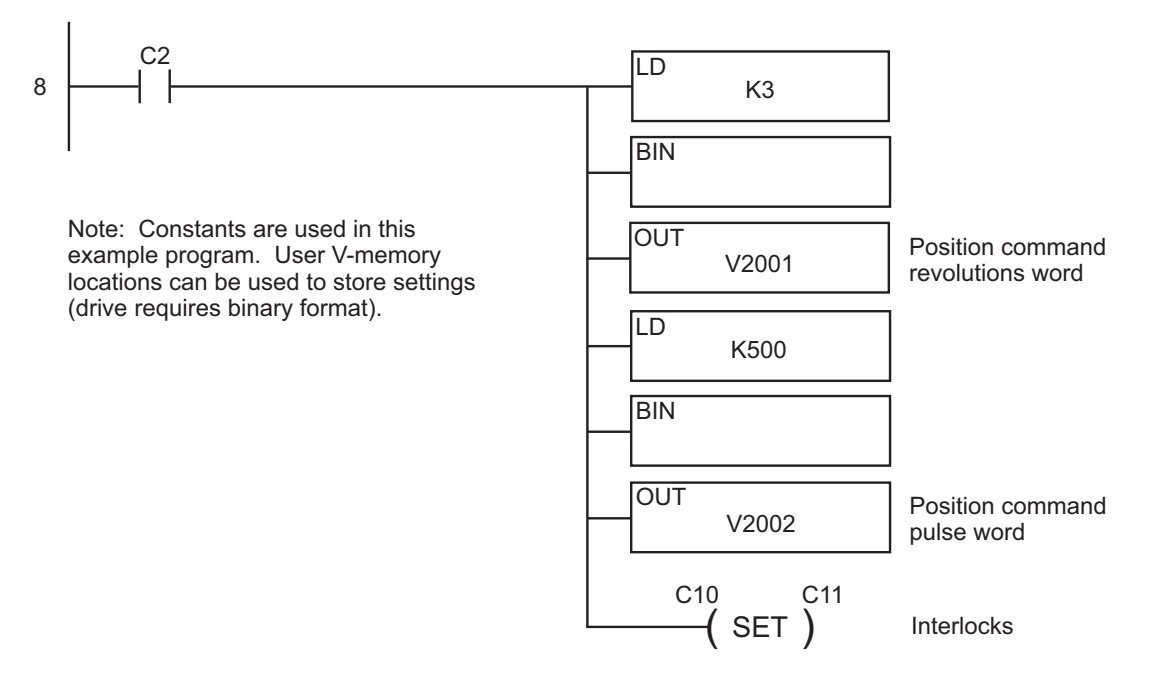

Rung 9: C12 is triggered once the Position is loaded into the drive.

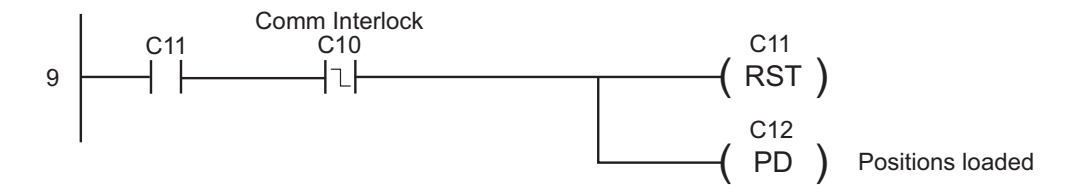

Rung 10 sets the drive's Command Trigger input to begin the motor position movement and sets C13, the drive triggered bit. Y1 is connected to drive digital input 2.

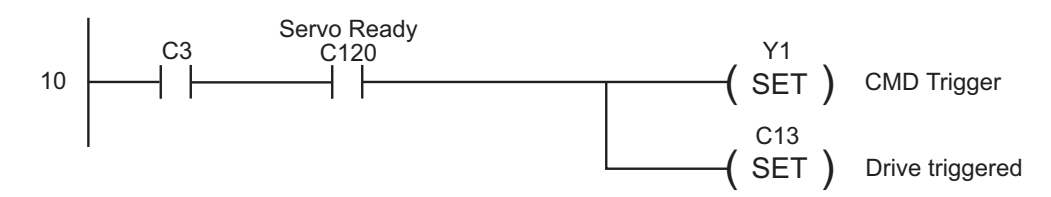

Rung 11: If the drive has been triggered and is not in position (motor is moving), the drive input CMD trigger and drive triggered flag are reset.

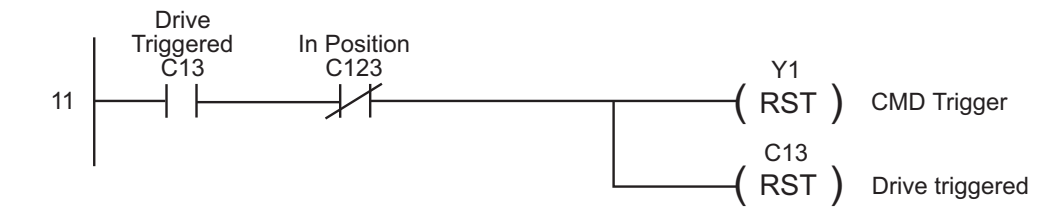

Rung 12: If C4 is turned on, drive faults and the ladder logic is reset. Y2 is connected to drive input 3. Y4 is connected to drive input 5.

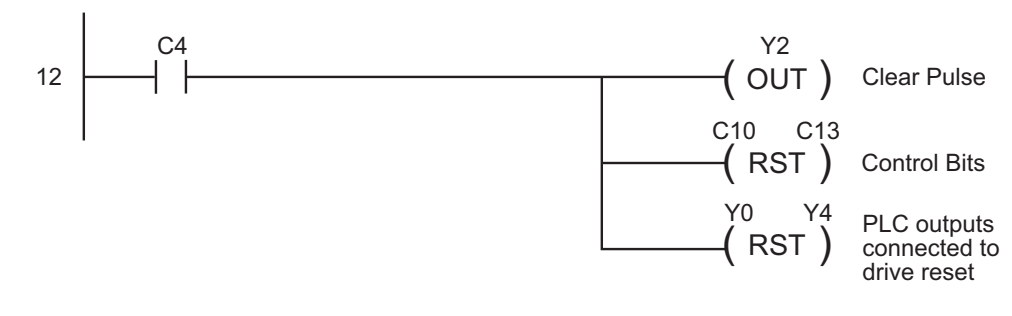

Rung 13: If the EEPROM write control register (V2000) is not equal to the value read (RX or MWX) and stored in V3013, C10 will be set to enable the WX or MWX command (rung 4). This will update the drive with the value in V2000. For example, drive parameter P2-30 (write to EEPROM control) is not retentive during drive power cycle, so the read value stored in V3013 will be 0 (zero) and the value in V2000 may be (5). This will enable the rung 13 and cause rung 4 to execute the write to drive transfer block.

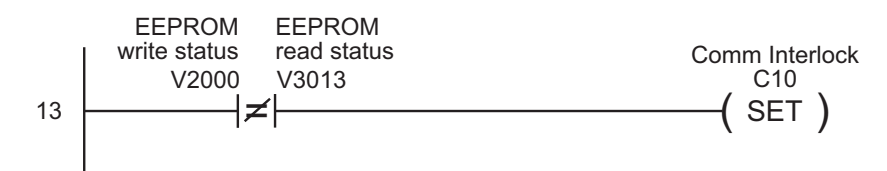

Rung 14: If the motor velocity reference register (V2003) is not equal to the previous velocity value stored in V2013 (user V-memory location), the WX command (rung 4) will execute and write the new velocity reference to the drive and will map the current value (V2003) to user V-memory location V2013.

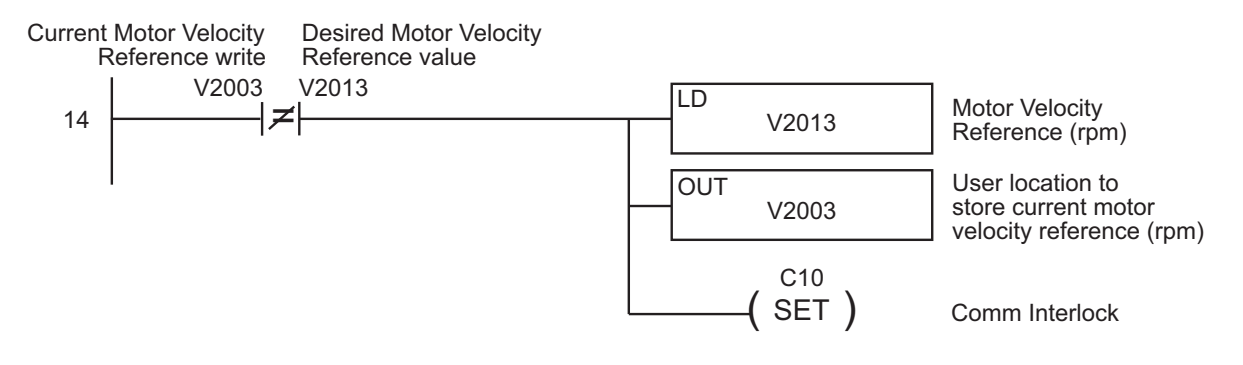

Rung 15: All ladder logic programs must be terminated with an (END) command.

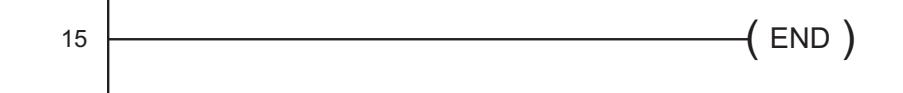

# *Direct***LOGIC Ladder Programming Example – Multiple Drives**

The set up for all of the *Direct*LOGIC CPUs is very similar. Refer to the appropriate CPU User Manual for the specifics on your *Direct*LOGIC CPU. The following ladder program shows an example of a DL06 or DL260 CPU port 2 controlling two *Sure*Servo™ drives using MRX/MWX instructions. The drive must be set up and tested for communications before it is connected to a load. See the previous ladder example for rung instruction explanations.

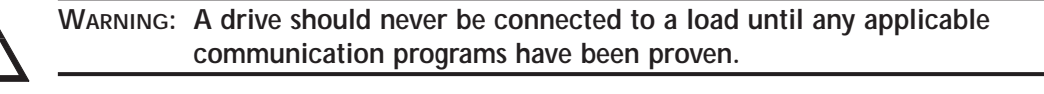

*This program is for example purposes only and not intended for a specific application.*

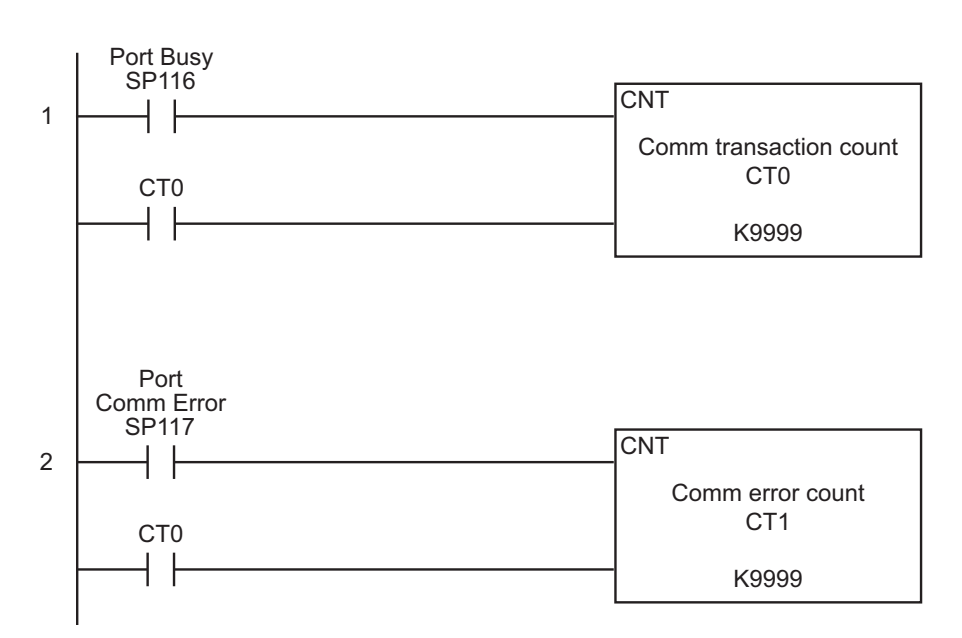

Rung 3 contains a counter which is used to determine which MRX or MWX instruction to execute. Its purpose is to prevent multiple MRX/MWX rungs being active at the same time. Since the counter may only have one value at any particular time, only a single rung may be executed.

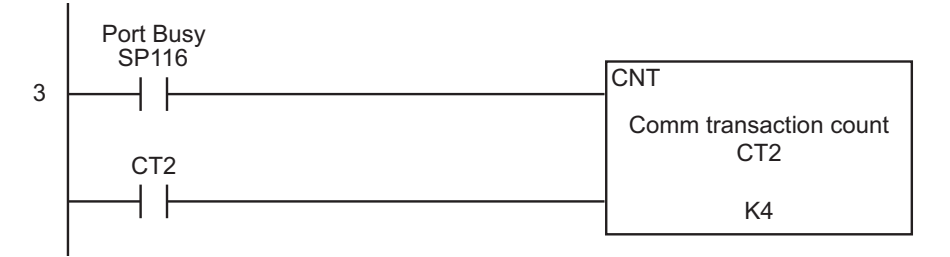

#### *Direct***LOGIC Modbus Ladder Programming -Multiple Drives, cont.**

Please also note that adding additional MRX/MWX rungs would be accomplished simply by increasing the K4 value to the new total number of MRX and MWX instructions needed. SP116 is used to increment the counter so that each time an MRX or MWX is executed, the counter then enables the next MRX or MWX once the current MRX or MWX is complete.

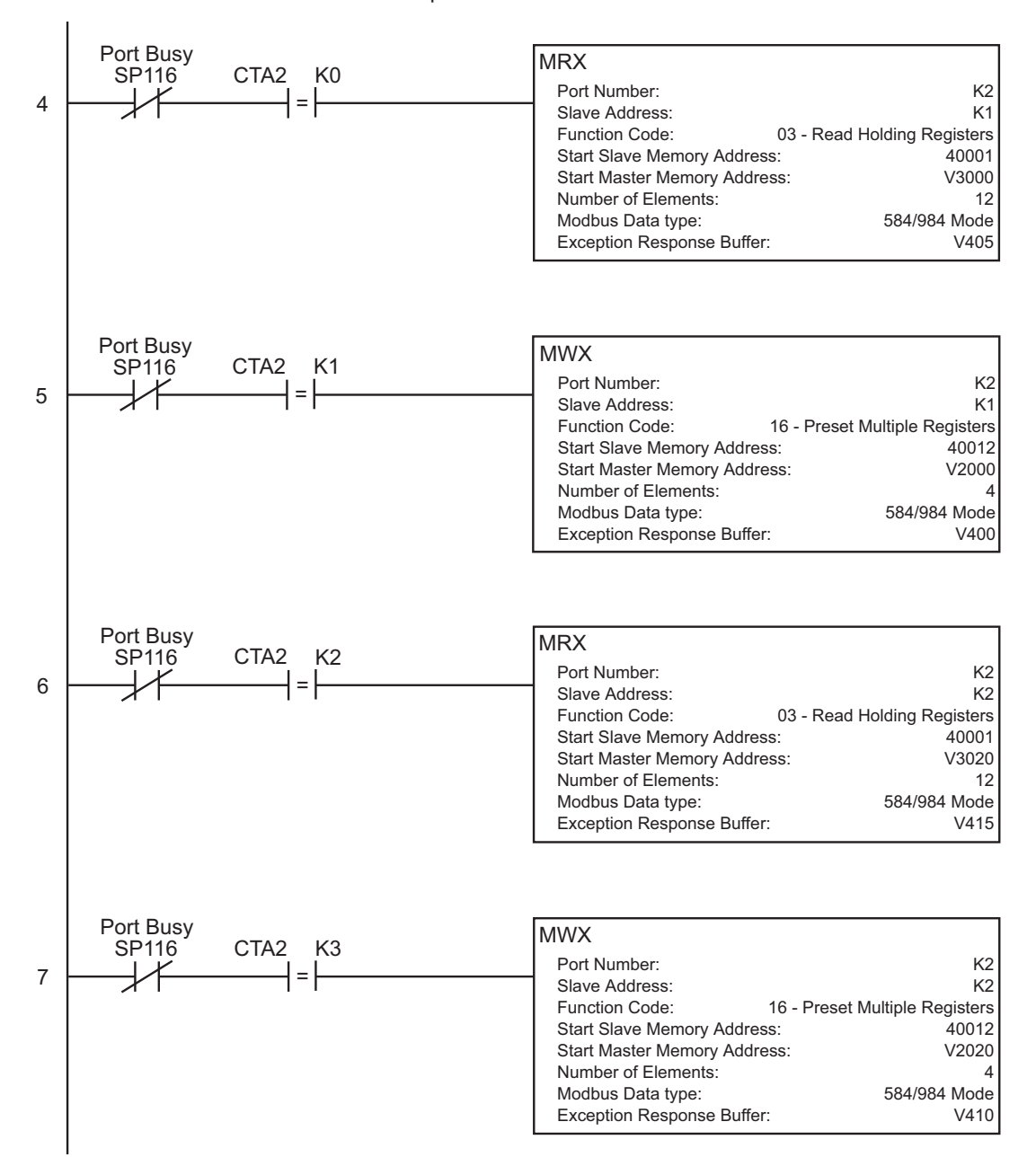

# **Communicating with Third-party Devices**

The *Sure*Servo™ Serial Comm Port supports RS-232/422/485 communications. The drive can be set up to communicate on standard Modbus networks using ASCII or RTU transmission modes. Using the drive's Communication Protocol parameters, you can select the desired mode, data bits, parity, and stop bits. The communication parameters must be the same for all devices on a Modbus network.

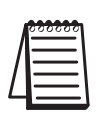

*Most drive parameters can be written to or updated from a master controller using Modbus communications. However, the drive's operational "run" commands (i.e Servo On, Command Trigger, RESET, etc) can only be executed by controlling the drive's physical digital inputs.*

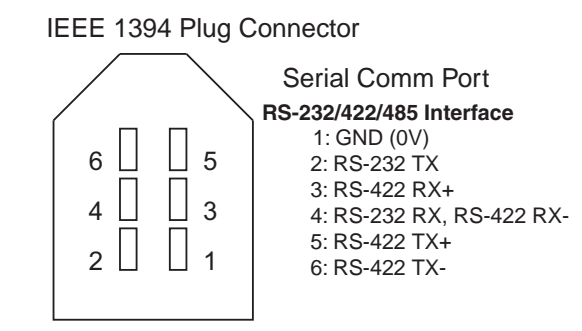

# *Sure***Servo™ Block Transfer Function**

A group of Status Monitor Registers (P0-04 to P0-08) and a group of Block Data Registers (P0-09 to P0-16) are available in the *Sure*Servo drive. These continuous block of registers can be used to "group" miscellaneous drive parameters together allowing you to read/write the desired parameters in one block instead of having to use a Read/Write command for each parameter.

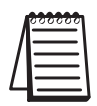

*P2-30 – setting this parameter to (5) will disable "parameter write to EEPROM" each time communications is attempted with the drive (default 0). This parameter setting is not retained when power is disconnected from the drive.*

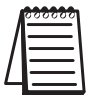

*Sure*Servo *drives have a provision for shutting down control power to the output of the drive in the event of a communications timeout. This is set up using drive parameters P3-03 and P3-04, along with a digital output configured for servo fault alarm.*

# **Common Modbus RTU Masters**

- KEP*Direc*t for PLCs (serial communications only)
- Think & Do Live 5.6, Studio 7.2.1 (serial communications only)
- MODSCAN from www.wintech.com

For additional technical assistance, go to our Technical support home page at: http://support.automationdirect.com/technotes.html

# **Modbus Protocol Modes**

This section explains the specifics of the Modbus protocols. It is not necessary to use this information if your drive control is capable of serving as a Modbus master controller.

# **ASCII Mode:**

Each 8-bit data is the combination of two ASCII characters. For example, a 1-byte data: 64 Hex, shown as '64' in ASCII, consists of '6' (36Hex) and '4' (34Hex). The following table shows the available hexadecimal characters and their

corresponding ASCII codes.

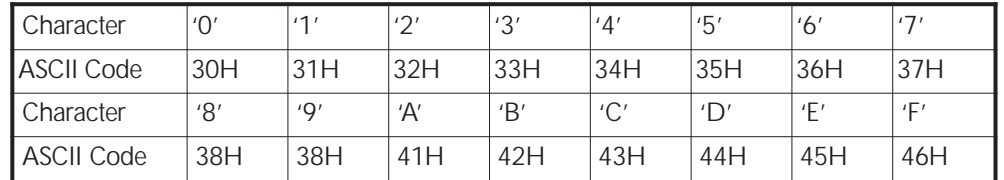

# **RTU Mode:**

Each 8-bit data is the combination of two 4-bit hexadecimal characters. For example, a 1-byte data: 64 Hex.

# **Modbus ASCII and RTU Data Format**

# **10-bit character frame (For 7-bit character):**

P3-02 = 00: ASCII mode (**7** data bits, no parity, 2 stop bits)

| Start<br>bil                              |  |  |  | ◠<br>u |  |  | 6 | Stop<br>bit | Stop |  |
|-------------------------------------------|--|--|--|--------|--|--|---|-------------|------|--|
| 7-bit character<br>10-bit character frame |  |  |  |        |  |  |   |             |      |  |

#### P3-02 = 01: ASCII mode (7 data bits, even parity, 1 stop bit)

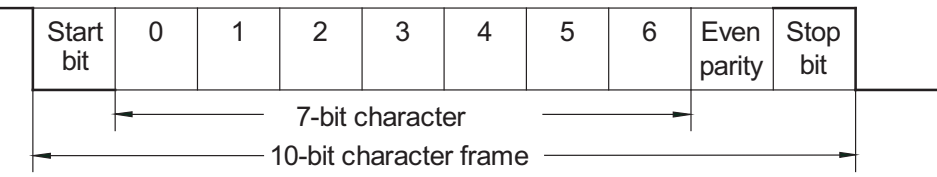

# P3-02 = 02: ASCII mode (**7** data bits, odd parity, 1 stop bit)

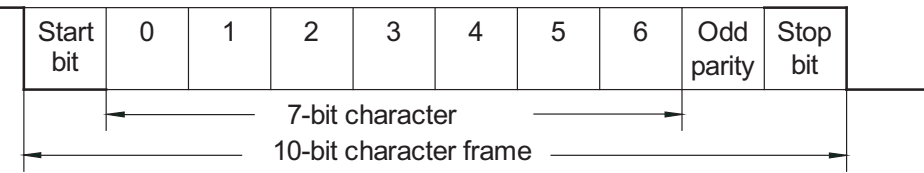

# **Data Formats (Cont.)**

#### **11-bit character frame (For 8-bit character):**

P3-02 = 03: ASCII mode (**8** data bits, no parity, 2 stop bits)

P3-02 = 06: RTU mode (**8** data bits, no parity, 2 stop bits)

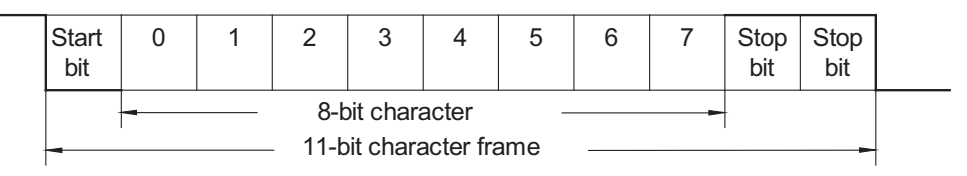

P3-02 = 04: ASCII mode (**8** data bits, even parity, 1 stop bit) P3-02 = 07: RTU mode (**8** data bits, even parity, 1 stop bit)

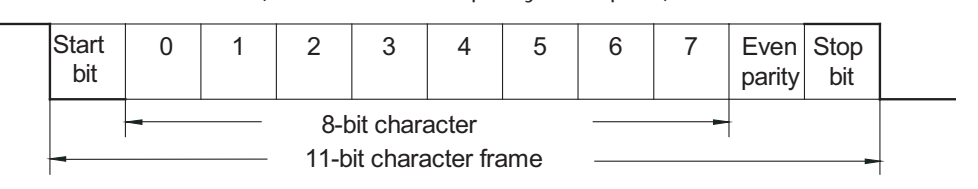

P3-02 = 05: ASCII mode (**8** data bits, odd parity, 1 stop bit) P3-02 = 08: RTU mode (**8** data bits, odd parity, 1 stop bit)

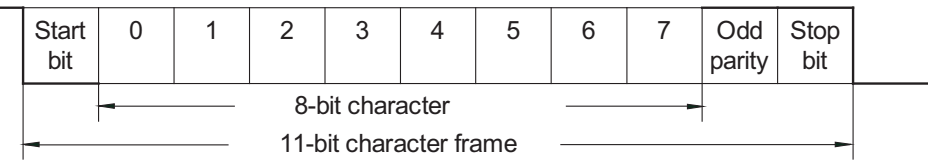

# **Communication Protocol**

# **Modbus ASCII Mode:**

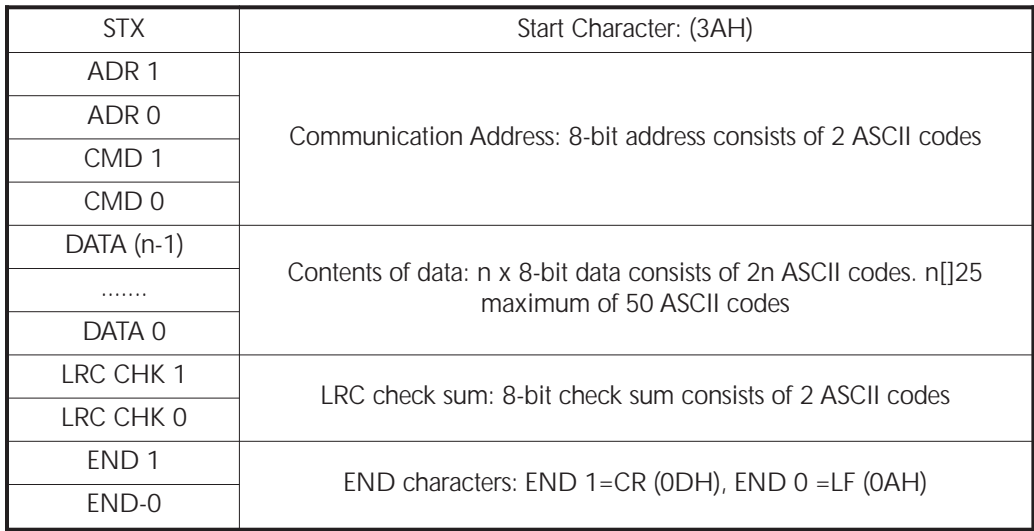

# **Modbus RTU Mode:**

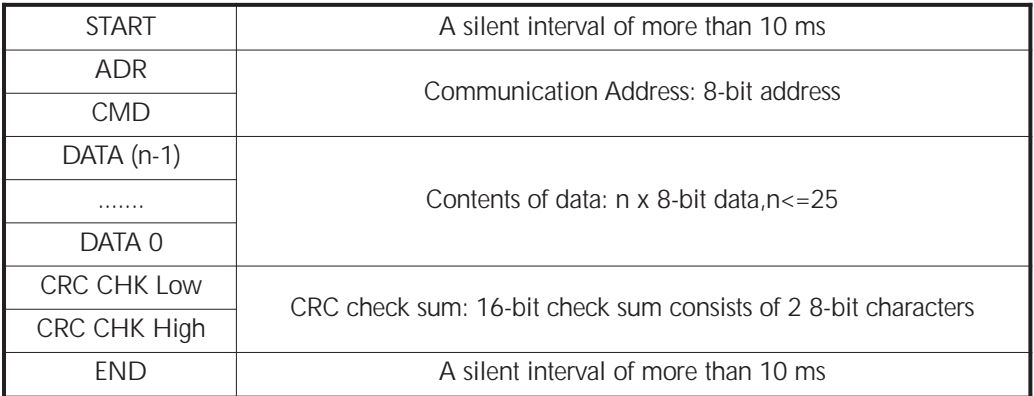

# **ADR (Communication Address)**

Valid communication addresses are in the range of 0 to 254. A communication address equal to 0 means broadcast to all *Sure*Servo drives. In this case, the drive will not reply any message to the master device.

For example, communication to drive with address 16 decimal:

Modbus ASCII mode: (ADR 1, ADR 0)='1','0' => '1'=31H, '0'=30H Modbus RTU mode: (ADR)=10H

# **CMD (Command) and DATA (data characters)**

The format of data characters depends on the command code. The available command codes are described as follows: Command code: 03H, read N words. The maximum value of N is 10. For example, reading continuous 2 words from starting address 0200H of drive with address 01H.

# **Modbus ASCII mode:**

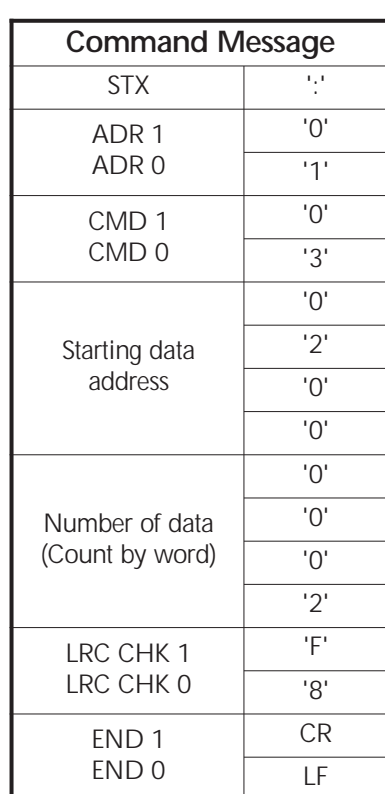

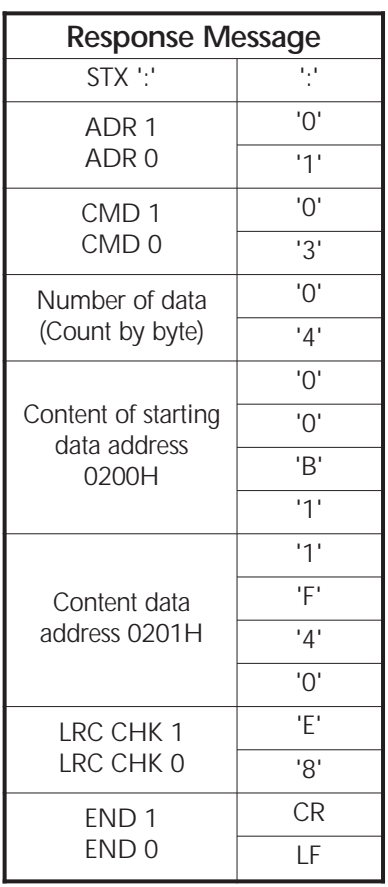

#### **Modbus RTU mode:**

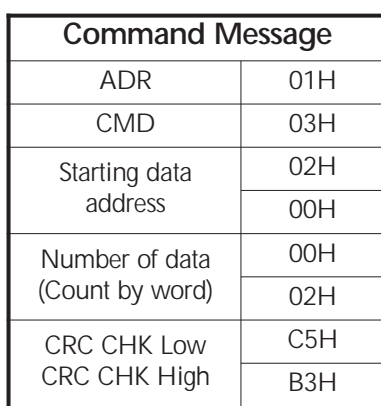

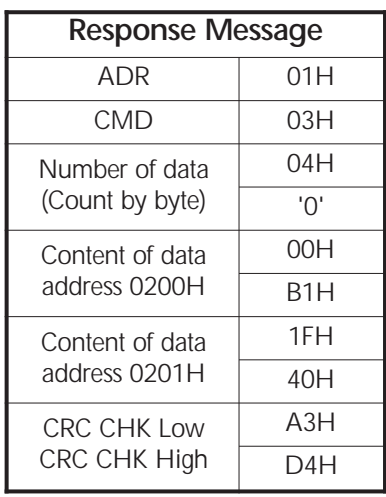

Command code: 06H, write 1 word

For example, writing 100(0064H) to address 0200H of drive with address 01H.

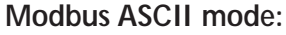

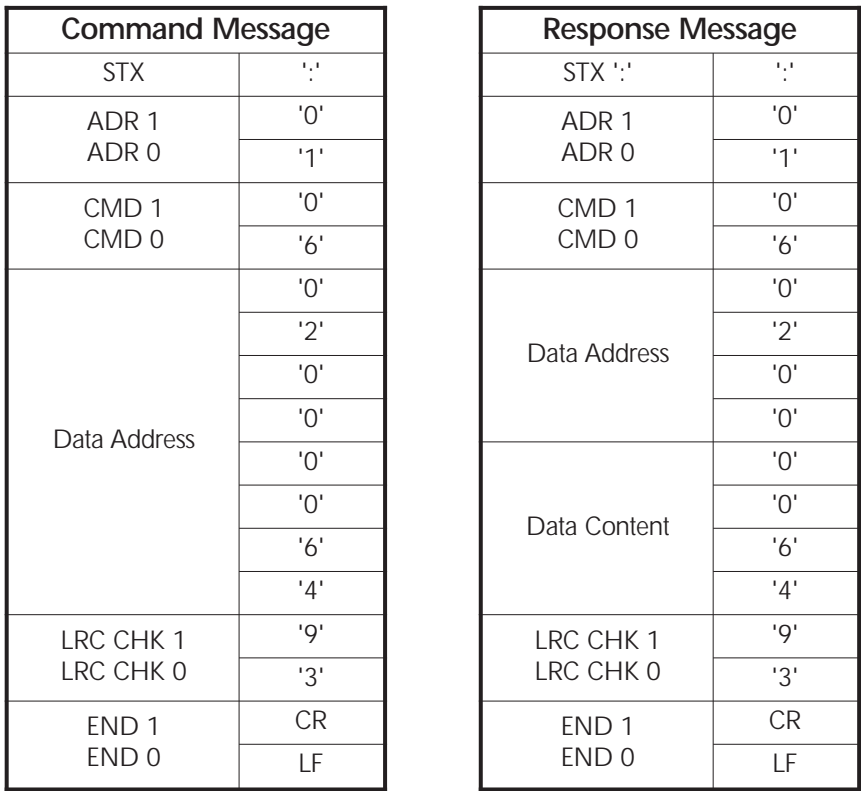

# **Modbus RTU mode:**

This is an example of using function code 16 for writing to multiple registers.

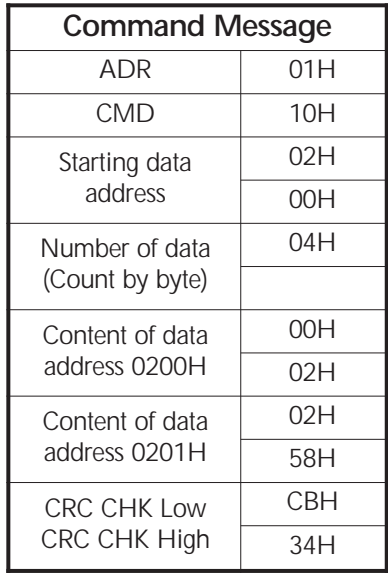

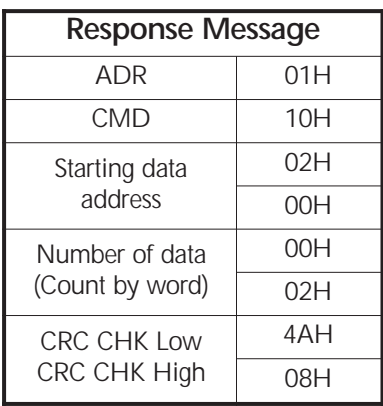

CHK (check sum)

# **Modbus ASCII Mode:**

LRC (Longitudinal Redundancy Check) is calculated by summing up module 256, the values of the bytes from ADR1 to last data character, then calculating the hexadecimal representation of the 2's-complement negation of the sum.

For example, reading 1 word from address 0201H of the drive with address 01H.

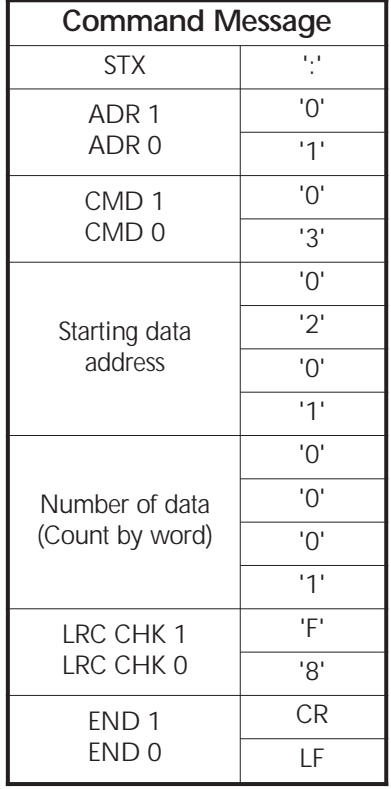

01H+03H+02H+01H+00H+01H=08H, the 2's complement negation of 08H is F8H.

# **Modbus RTU Mode:**

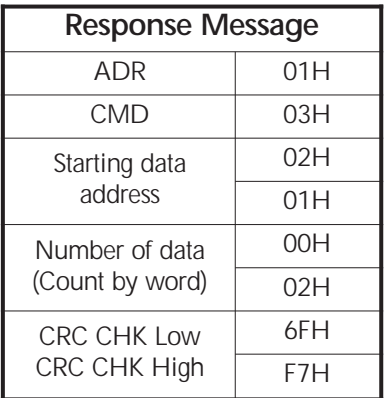

CRC (Cyclical Redundancy Check) is calculated by the following steps:

- Step 1: Load a 16-bit register (called CRC register) with FFFFH.
- Step 2: Exclusive OR the first 8-bit byte of the command message with the low order byte of the 16-bit CRC register, putting the result in the CRC register.
- Step 3: Shift the CRC register one bit to the right with MSB zero filling. Extract and examine the LSB.
- Step 4: If the LSB of CRC register is 0, repeat step 3, else Exclusive or the CRC register with the polynomial value A001H.
- Step 5: Repeat step 3 and 4 until eight shifts have been performed. When this is done, a complete 8-bit byte will have been processed

.Step 6: Repeat steps 2 to 5 for the next 8-bit byte of the command message.

Continue doing this until all bytes have been processed. The final contents of the CRC register equal the CRC value.

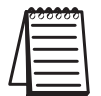

*When transmitting the CRC value in the message, the upper and lower bytes of the CRC value must be swapped, i.e. the lower order byte will be transmitted first.*

The following is an example of CRC generation using C language. The function takes two arguments:

```
Unsigned char* data \leftarrow a pointer to the message buffer
Unsigned char length \leftarrow the quantity of bytes in the message buffer
```
The function returns the CRC value as a type of unsigned integer.

```
Unsigned int crc_chk(unsigned char* data, unsigned char length){
 int j;
 unsigned int reg_crc=0xFFFF;
 while(length--){
   reg_crc ^{\wedge} = ^{\star}data++;
   for (j=0; j<8; j++){
     if(reg_crc & 0x01){ /* LSB(b0)=1 */reg_crc=(reg_crc>>1) ^ 0xA001;
   }else{
       reg_crc=reg_crc >>1;
   }
  }
 }
return reg_crc;
}
```
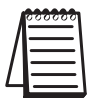

*Modbus RTU mode is preferred. Limited support is available to Modbus ASCII users.*

# **BLANK PAGE**